## **Guide to using URC Church Update and Annual Safeguarding Return**

[Introduction](#page-0-0)

Completing your Annual [Safeguarding Return](#page-1-0)

#### <span id="page-0-0"></span>**Introduction to ChurchUpdate**

Church Update is a web-based system whereby churches can view the information we hold about them and notify us of any changes Throughout the year.

The system is **also** used to enable churches to complete their Safeguarding Annual Return.

To access URC Church Update please use the link [http://churchupdate.urc.org.uk](http://churchupdate.urc.org.uk/)

We recommend using Mozilla, Firefox or Google Chrome as your browser, as we have noted people experiencing difficulties with Microsoft Edge.

Your **email address** is used to gain access and is registered with the URC Church Update portal and the URC Database. If you do change your email address at any time or if you are no longer the person completing the Annual Safeguarding Return please contact your synod. Never share your email address and password with anyone. Do not forward the 'Getting Started' email to another person.

If you are a new user click on **Register** and you will receive an email to continue registration and set your password. Your password must contain at least one of the following:

- o Lowercase character (a-z)
- o Uppercase character (A-Z)
- o Number (0-9)
- o Symbol (,.!@#£\$?%^&\*)

And must be:

o 8 or more characters long

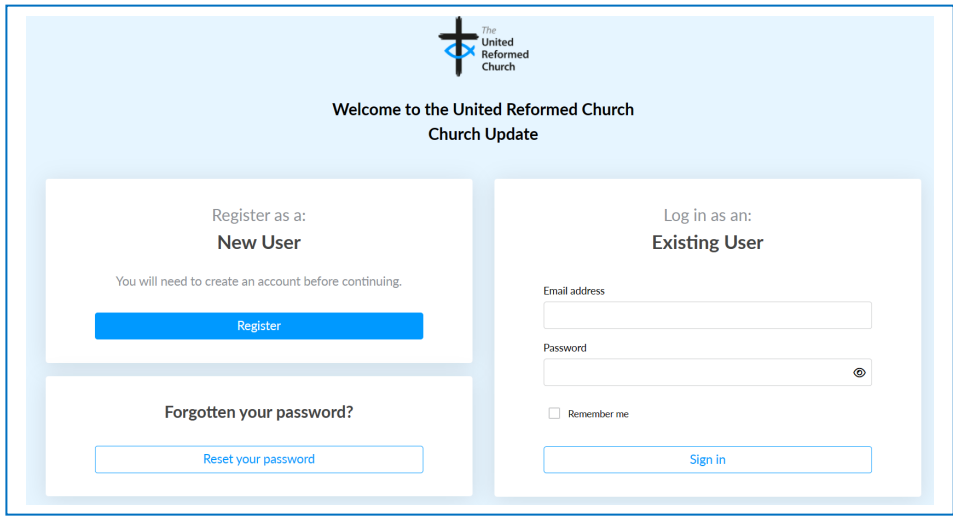

Having registered or as an existing user, to access the system you will need to enter your email address and your password and then click **Sign in.**  If you have forgotten your password click on **Reset your password** and follow the on screen prompts

For security reasons the *remember me* option only lasts for 7 days before you are asked to login again.

*If you still experience problemsthen please email your Synod Safeguarding team.* 

Once you have logged in you will see EITHER the list of churches you have access to and the level of access (select the church and click on **Continue)** OR you will be automatically taken to your church. If either the church or level of access is incorrect, please contact your Synod.

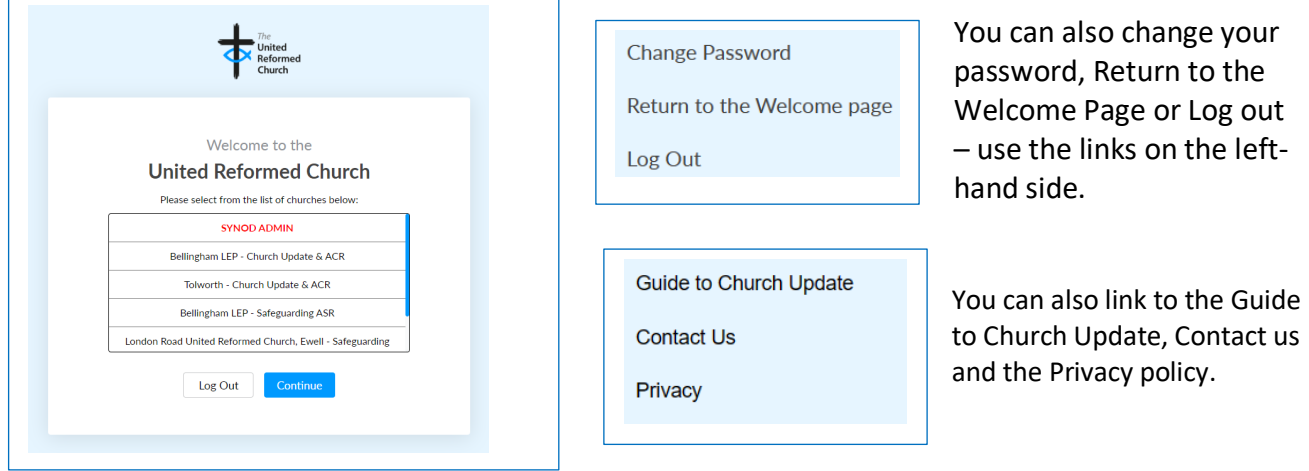

<span id="page-1-0"></span>**Completing your Annual Safeguarding Return**

• Having selected a church and if it is during the "Safeguarding Returns" period (normally January and February) you will be taken to the safeguarding return for your church immediately.

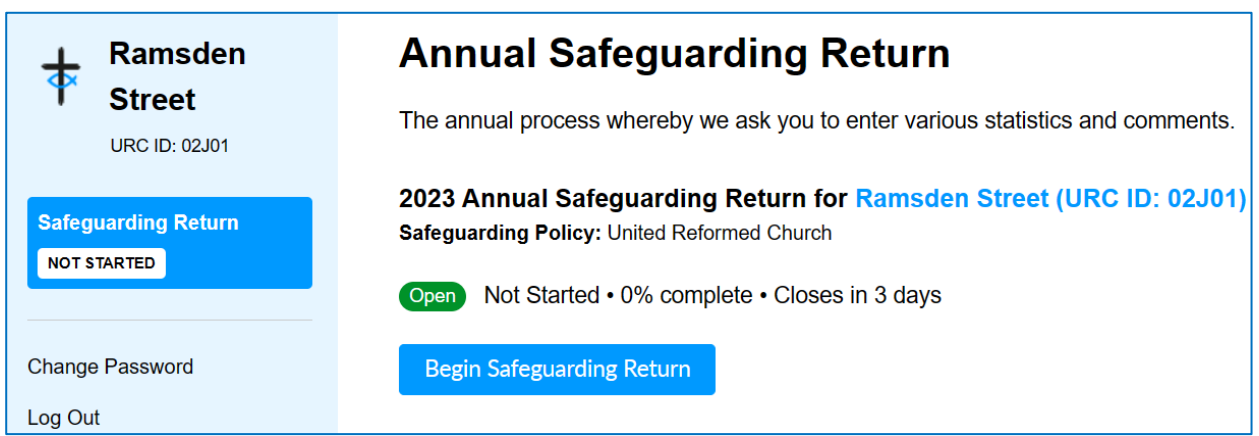

On this page you can see how much you have completed and how long you have before the system closes.

- Click **Begin Safeguarding Return** to get started!
- *If you have started and saved this, the box will say*

**Continue Safeguarding Return** 

On the upper left-hand side on every page you will see how much you have completed.

0% complete

#### • **Sections 1-9**

There are 9 sections which you need to work through in any order. There are helpful notes at the top of each section and these have been included at the back of this user manual for reference.

Follow the instructions on the pages and you can enter the information in any order and move

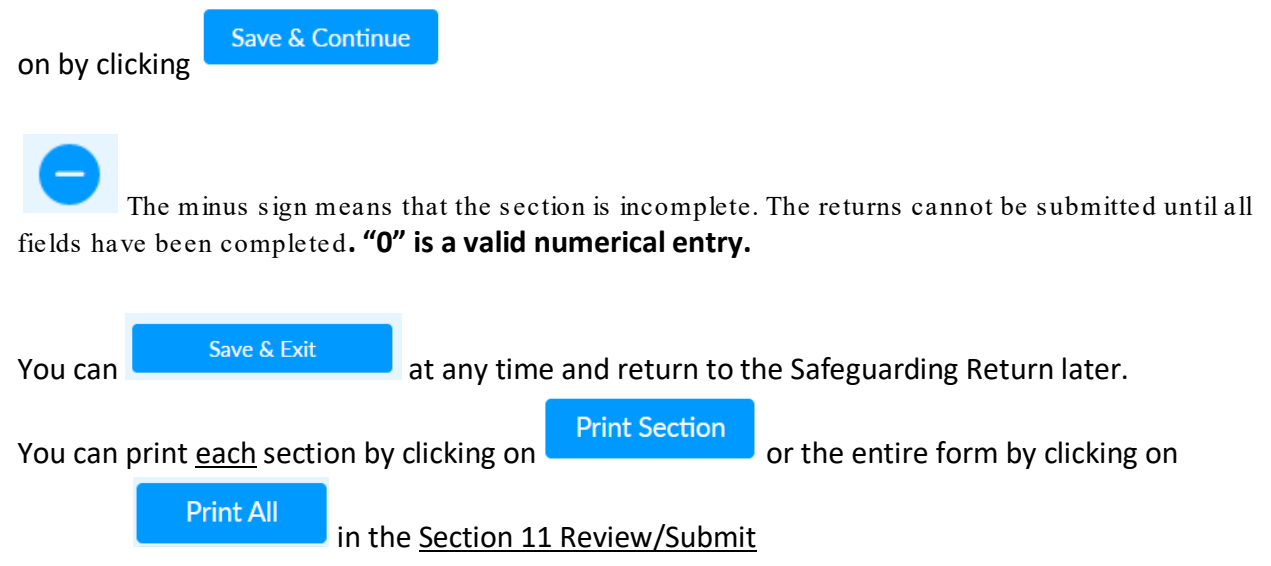

#### • **Section 10**

This section asks who is completing the Safeguarding Return.

#### • **Section 11 Review / Submit**

The final stage is the 'Review' stage which gives you the opportunity to review (and edit if necessary) all the Safeguarding information you have submitted.

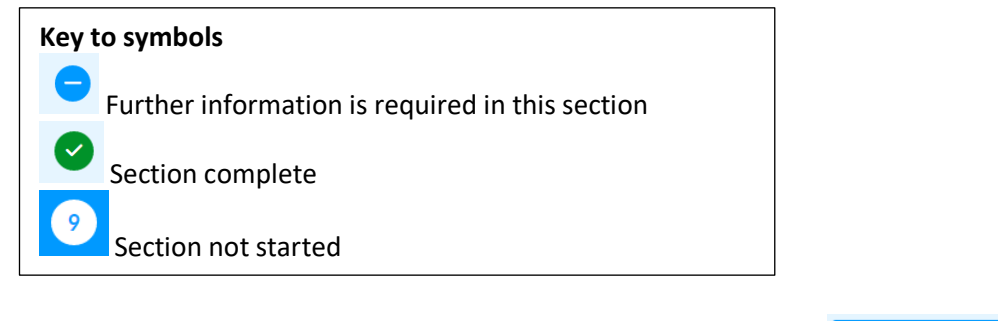

You are also able to print or save a copy of your entries by clicking **the Print All and** and

changing the Destination to your local printer OR Save as PDF in the Print screen e.g. Note that once you have submitted your Safeguarding Return you will not be able to print or save a copy of the completed return.

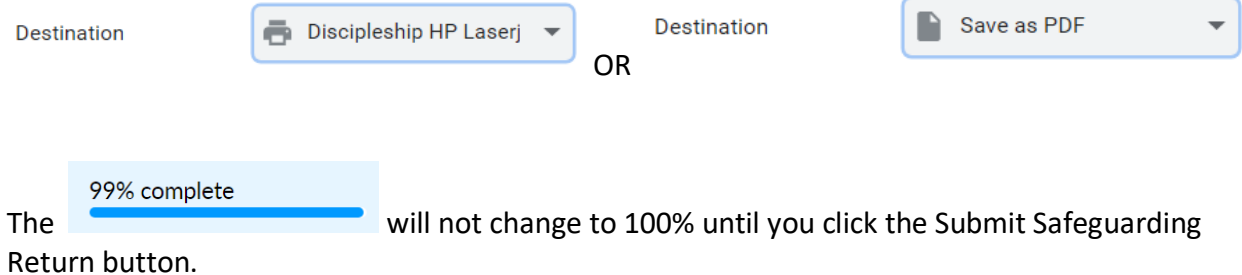

Guide to the United Reformed Church Update system: Page 3

**Submit Safeguarding Return** 

At the bottom of the page is the **button** button, please click to submit

your return to us. When this has been done the following message will be displayed on the home page and you will receive a confirmation email.

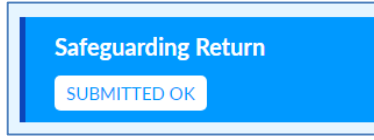

Please do not forget to click the **Submit Safeguarding Return** button.

#### **NOTE:**

Once you have submitted your return you cannot make any changes to it via the Church Update portal. Please contact your Synod Safeguarding Officer or Synod Office to make any changes after you have submitted your ASR.

#### **For Churches following the safeguarding policy of another denomination**

These churches can decline to complete the URC Annual Safeguarding Return by clicking on the "**here**" text following the statement on the screen. They will be asked to confirm "that accountability for safeguarding is via another denomination, confirm a safeguarding policy is in place and their wish to decline completing the URC Safeguarding Return."

# **Annual Safeguarding Return**

The annual process whereby we ask you to enter various statistics and comments.

#### 2022 Annual Safeguarding Return for St Andrew's Benton LEP (URC ID: 01B04)

#### Safegaurding Policy: Methodist

#### Reason for not using URC Policy:

Although you are following the safeguarding policy of another denomination the information captured in the URC Annual Safeguarding Return will give us valuable insight into safeguarding in all local churches within the United Reformed Church regardless of the policy they are following. The data provided is used by the United Reformed Church to develop training and support, to gain an understanding of what safeguarding is like in the local church and to gain a holistic view of safeguarding across United Reformed Church.

As a church following another policy then parts of the return may not feel relevant but we would really hope that you could take the time to complete the return. If you feel you are unable to help us at this time please click here.

Open Not Started . Closes in 25 days

Begin Safeguarding Return

Completing the URC Annual Church Safeguarding Return is your opportunity to highlight the hard work that has gone into safeguarding your church in the past year, as well as an opportunity to highlight areas where you may need some advice and assistance. The completed form is sent to and reviewed by your Synod Safeguarding Officer and the information is used to support our churches in the forthcoming year. The form is also reviewed by Church House and used to standardise our collective ability to identify safeguarding issues within our churches and protect those most at risk, both children and adults. Details of the church safeguarding coordinator(s) and verifiers are also collated and submitted to Church House to ensure that contacts are accurate and up to date. The Church Secretary will ensure these details are correct and current and the individual/s is/are aware of the Data Privacy Notice at <https://urc.org.uk/privacy-policy/> and that of your Synod.

If you have any issue or questions in relation to this form, please contact your Synod Safeguarding Officer who will be more than pleased to help and advise you with this.

If parts of the form are not applicable to your church in the past year, please indicate this. If you leave a field blank this could mean information has been missed out so, please put N/A if a question does not refer to your church.

We hope this guidance helps with the completion of the returns and everyone throughout the URC, including the Synod Safeguarding Officers and the Church House Safeguarding Team thank you for the hard work you are putting in to make our churches safer.

#### **1. Safeguarding Procedures**

It is essential that each church has a Safeguarding Policy for children, young people and adults at risk, which they should ensure is updated annually, therefore please indicate when your church policy was last reviewed. Appendix A of Good Practice 5 is a model safeguarding policy for local churches and can be used to ensure your church policy is up to date. The link can be found here: [https://urc.org.uk/wp](https://urc.org.uk/wp-content/uploads/2021/11/Good-Practice-5-Appendix-A-model-safeguarding-policy-for-local-churches.pdf)[content/uploads/2021/11/Good-Practice-5-Appendix-A-model-safeguarding-policy-for-local](https://urc.org.uk/wp-content/uploads/2021/11/Good-Practice-5-Appendix-A-model-safeguarding-policy-for-local-churches.pdf)[churches.pdf](https://urc.org.uk/wp-content/uploads/2021/11/Good-Practice-5-Appendix-A-model-safeguarding-policy-for-local-churches.pdf)

Members of your congregation and those visiting the building should be able to locate your policy easily and identify your Church Safeguarding Coordinator and Deputy. It is important that your safeguarding policy contains up to date contact information for Children's and Adult's services, the Designated Officer (DO) for the Local Authority, and the Police. Please note the Designated Officer is formally known as the Local Authority Designated Officer (LADO).

#### **2. Safer Recruitment**

Safer recruitment is an all-encompassing term for the process of ensuring that an applicant or volunteer is safe to work with children and adults at risk. The Annual Church Safeguarding Return asks you to provide details outlining the methods used to recruit volunteers and paid workers in the last calendar year, this includes the number of DBS checks done – please liaise with your DBS verifier who is responsible for recording and processing DBS/PVG checks.

### **3. Safeguarding Concerns/allegations: Children and Adults at risk**

If you have had a safeguarding concern within your church in the last calendar year, it is recommended that you use the Safeguarding Incident/ Concern Form (GP5 Appendix A5) to record the information. The Annual Church Safeguarding Return requires you to state the number of safeguarding concerns/ allegations relating to children and adults at risk.

Please identify the categories of abuse relating to the safeguarding concerns/ allegations for children and adults separately. If the category of abuse is not specified, please tick "other" and outline the relevant type of abuse.

Please also detail how much information you have shared with the Synod Safeguarding Officer including other agencies.

#### **4. Risk Management**

It is important that churches, with the assistance of the Synod Safeguarding Officer, ensure that we adequately protect those within our congregation who may be at risk from certain people being involved in the church, whilst ensuring that those who may pose a risk to others are supported to access church life safely if safe to do so within a signed Safeguarding contract. This question asks you to record how you manage these issues within your church. Risk management is an important part of safeguarding within your church and your Synod Safeguarding Officer should be aware of all issues in these cases. If they are not, please contact them so they can support you in this area.

#### **5. Safeguarding Support to alleged victim, survivor of abuse and/or congregation**

If you have a person within your congregation in need, has support been offered to them? It is helpful to capture the details of support offered, so any lessons learned or any advice you can offer can then be shared with the wider church.

## **6. Local Church Best Practice**

This is your opportunity to show how well your church has safeguarded others within the last calendar year. Please provide examples, which can then be shared for others to learn from your knowledge and experience.

## **7. Safeguarding Challenges**

It is important that Synods and Church House recognise the challenges and obstacles you experience at a local church level so please provide details of challenges you have experienced with Safeguarding in your role **in the last calendar year**, so your Synod and Synod Safeguarding Officer can assist you with them.

#### **8. Safeguarding support to the Church Safeguarding Team**

Please record this as it is important that we have this information so resources can be directed to churches where it is required. If you haven't needed any, or haven't had any, please let us know.

## **9. Training**

#### **10. Safeguarding Declaration**

Please indicate whether the person completing the return is the Safeguarding Coordinator and, if not, you can enter the name and role of the person who completed it.